## Setup CityGRID© database on PostgreSQL server

- 1. Download and install PostreSQL
	- as described in "PostgreSQL Installation.pdf"
- 2. Download all necessary resources from:

https://www.uvmsystems.com/index.php/en/support/sup-down#a5

Make sure to keep this directory structure:

```
 \Resources\CreateCGDB.bat 
\SQL\CreateCGDB_template.sql 
     \Defaults_template.sql 
     \PROC_DEL_TEXTURE_CITYDB__3_0.sql 
     \procedures.sql 
     \schema.sql 
     \views.sql
```
- 3. Edit CreateCGDB.bat, set these variables (description in ::comments):
	- DatabaseName MachineName Port TexturesPath BinDir TblSpc PostgresPW CGUser CGPW
- 4. Run CreateCGDB.bat, this will do these steps (should be done in few sec.):
	- a. Creating a directory <DatabaseName>;
	- b. Copying all necessary sql files into <DatabaseName>;
	- c. 2 files "CreateCGDB\_template.sql" and "Defaults\_template.sql" will be edited, using provided variables;
	- d. Creating user, tablespace, database (using provided variables);
	- e. Creating CityGRID schema (tables, procedures, views...);
	- f. Initializing CityGRID database (updateDBSchema, createMaterializedViews)

## 5. Establish connection with CG Administrator

- Use comma, e.g. autotex5,5432:

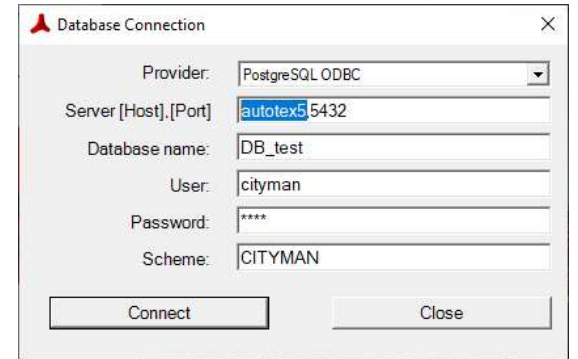